# **Raindancer Beacon**

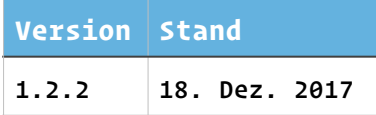

# **Beschreibung**

Über den Raindancer Beacon können Pumpenstationen, für die dies bisher gar nicht oder nur umständlich per SMS möglich war, verzögerungsfrei aus der Ferne (über das Web-Portal oder die Smartphone App) überwacht und gesteuert werden.

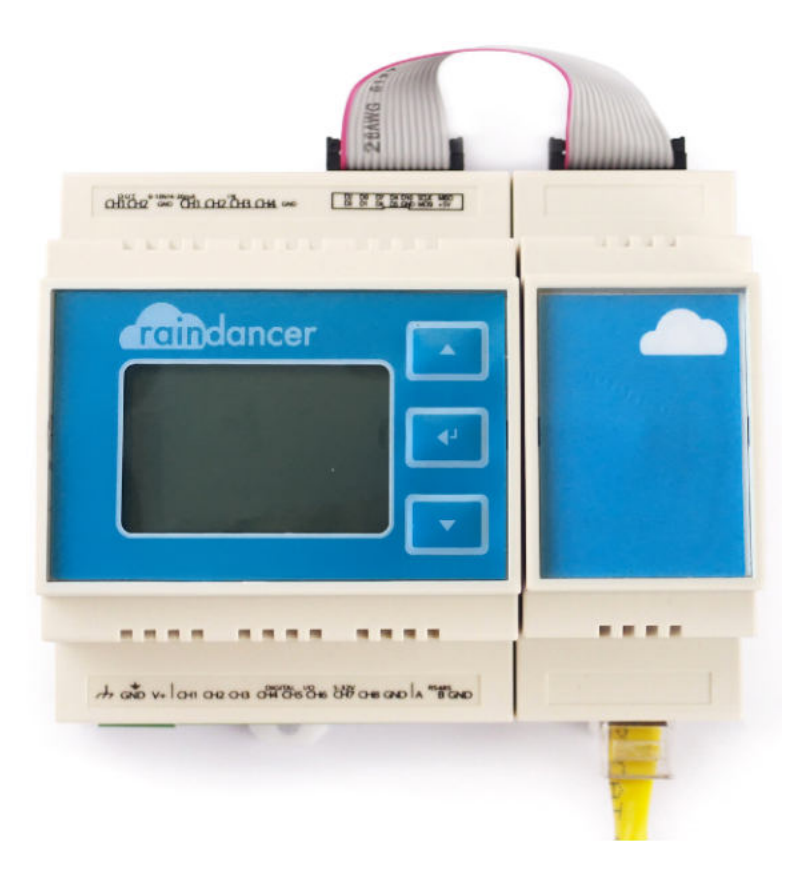

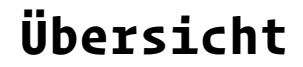

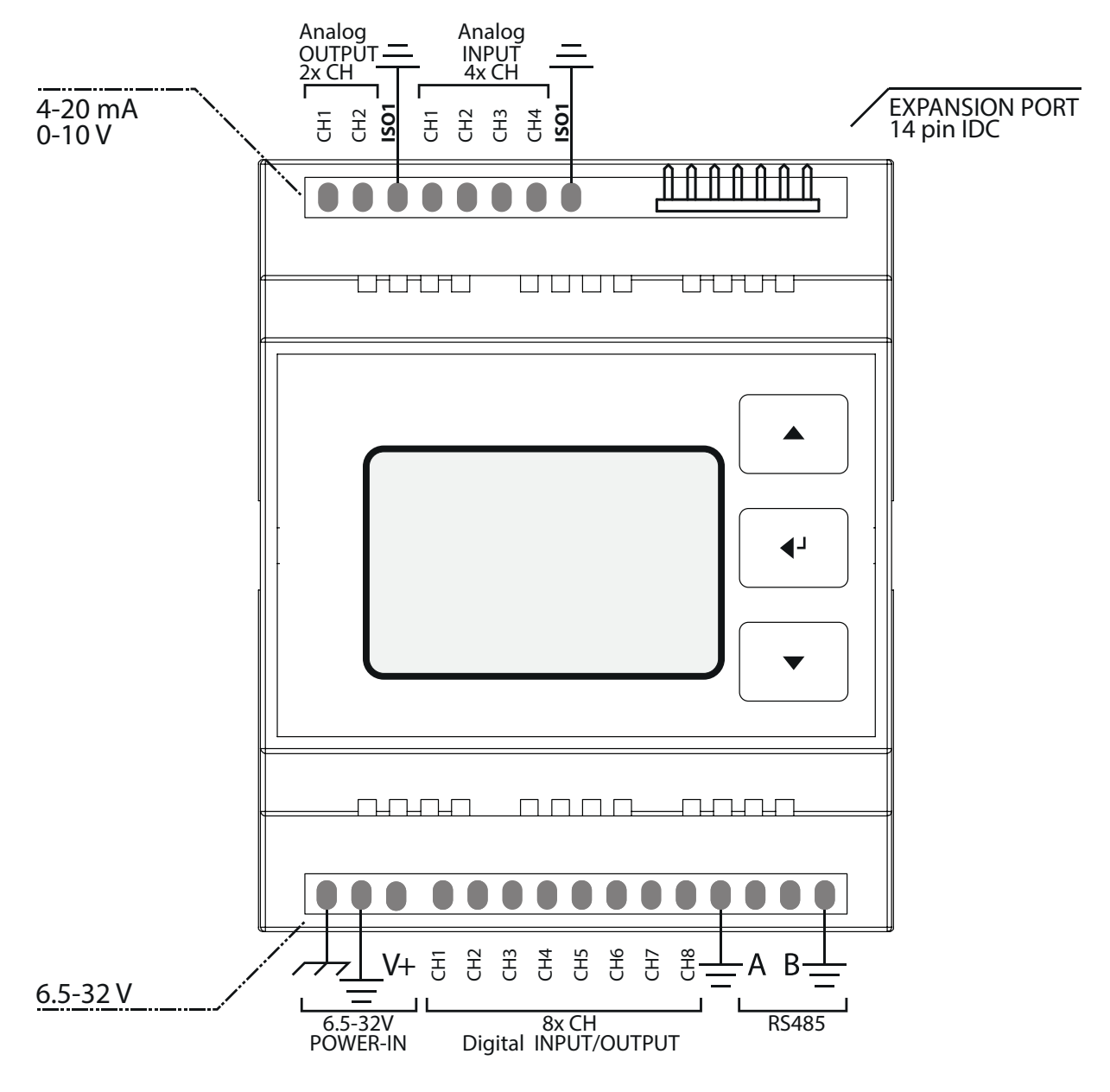

Raindancer Beacon Pinout

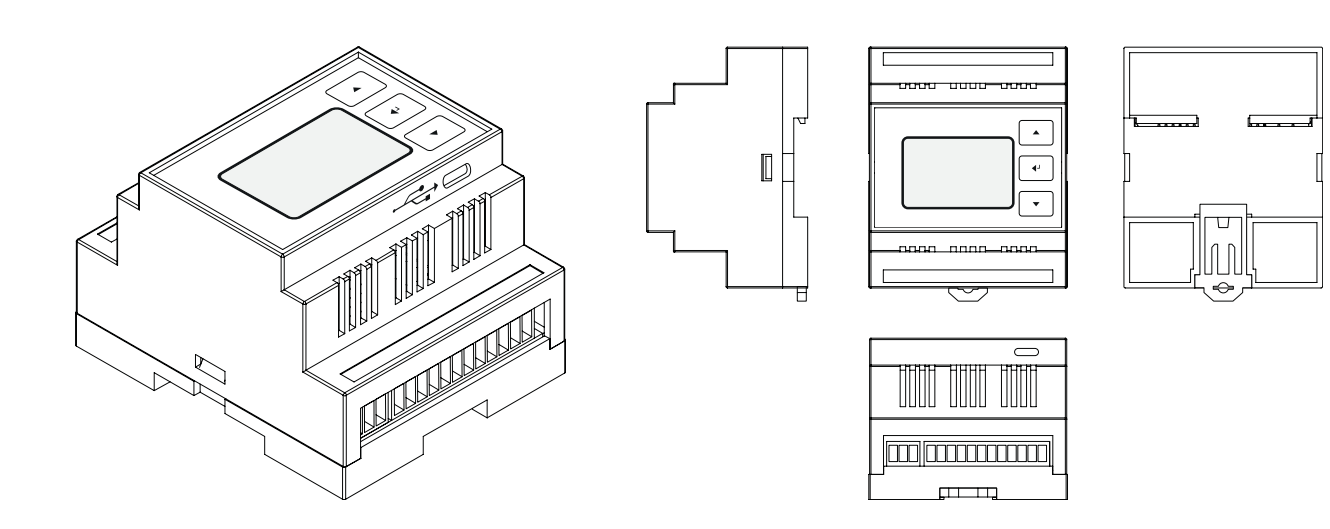

### **Technische Daten**

- AT90USB1286 Mikrocontroller
- beleuchteter 128x64 Pixel LCD Bildschirm
- 3 Taster Membranpanel
- Ethernet Modul (obligatorisch) M2M 3G/LTE Router optional erhältlich
- Versorgungsspannung: 6,5-32V (12V/24V empfohlen)
- 12V, 24V Netzteil optional erhältlich
- DIN Hutschienen Montage möglich
- 4 analoge Eingangskanäle
- 2 analoge Ausgangskanäle
- Bereiche: 0-5V / 0-10V / 4-20mA
- Vollständig isoliert von MCU und Digitalfeld (1kV Isolierung)
- 8 digitale I/O Kanäle
- Digitaler Eingangsbereich: 3,3-32V
- Digitaler Ausgangsbereich: 6,5-32V (gebunden an *Vin*)
- Digitale I/O Bereiche: LOW < 3V, HIGH > 11V
- Ausgangsstrom per Pin: 2,3A (geschützt gg. Kurzschluss, Überlast und Temp.)
- Ausgangsstrom gesamt: 6A (omni block fused)
- Vollständig isoliert von MCU und Analogfeld (1kV Isolierung)
- Isolierter Halb Duplex RS-485 Transceiver

## **Wichtige Hinweise**

GND Pins des POWER-IN, sowie des Analogen und/oder Digitalen Felds sollten verbunden sein, sofern der Raindancer Beacon und die Peripheriegeräte von der selben Spannungsquelle versorgt werden.

Die digitalen und analogen Ein- und Ausgänge sind nur funktionsfähig, wenn der Raindancer Beacon über das POWER-IN Feld (siehe Abb.) mit Spannung versorgt wird (6,5-32V).

**Trennen Sie alle Systeme (Raindancer Beacon, Sensoren/Antriebe) von der Stromversorgung vor dem Herstellen einer USB Verbindung zum Beacon, um irreparable Schäden an internen Komponenten zu vermeiden!** 

# **Analoges Feld**

- Analoge Kanäle sind entspr. der anzuschließenden Geräte individuell einstellbar auf 0-5V, 0-10V oder 4-20mA.
- **Standardmäßig sind alle analogen Kanäle auf 4-20mA eingestellt.** Sollte eine abweichende Konfiguration gewünscht sein, ist dies bitte bei der Bestellung anzugeben.

#### **Standardbelegung und Wertebereiche bei Verwendung zur Pumpensteuerung:**

• Der Wertebereich kann vom Standard abweichend im Web-Portal (für jeden Anschluss individuell) konfiguriert werden.

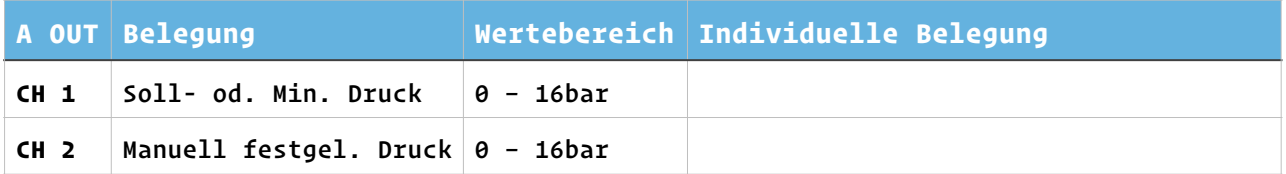

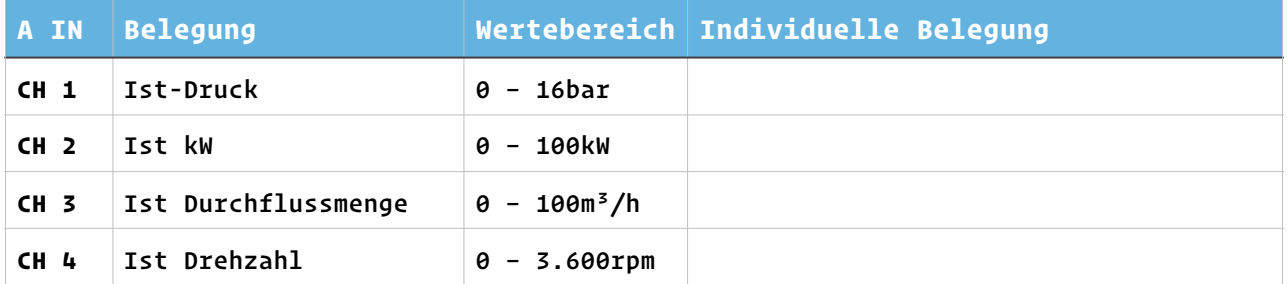

### **Digitales Feld**

• Ausgangskanäle mit Dauersignal oder Impuls von variabler Dauer konfigurierbar (z.Zt. 125ms - 256s).

**Bitte bei Bestellung angeben, sollte eine vom Standard (s. Tab.) abweichende Konfiguration der Signalart/-dauer gewünscht sein!**

• Impulszähler (Spannungsanstieg/-abstieg, z.Zt. max. 40Hz) für bspw. Wasseruhr auf Digitalem Kanal 8 möglich.

#### **Standardbelegung und Wertebereiche bei Verwendung zur Pumpensteuerung:**

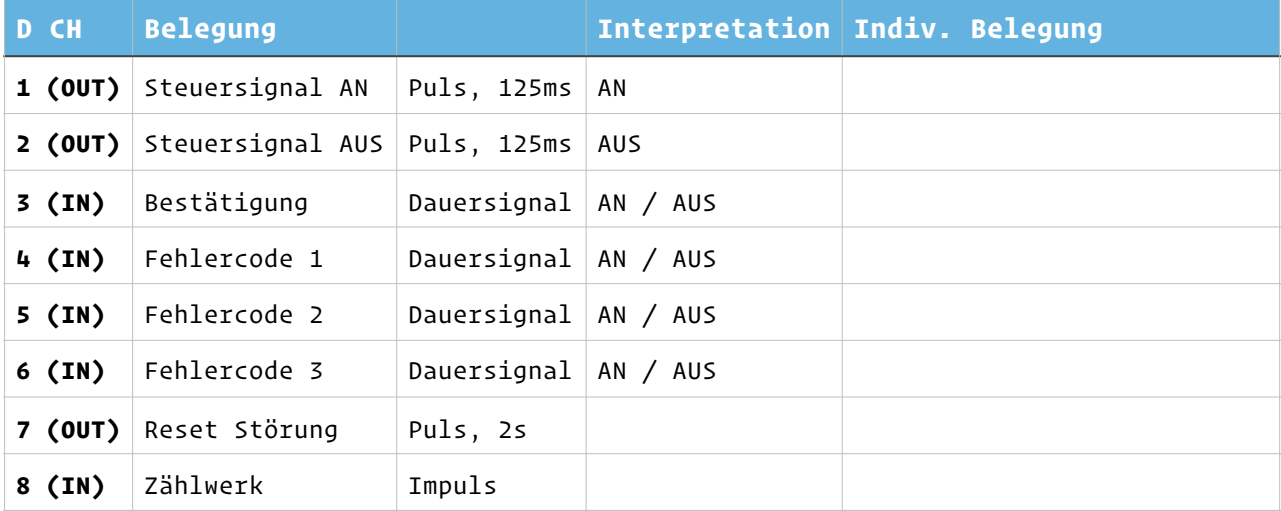

#### **Fehlerkodierung**

- Durch Kombination der drei Haupt-Fehlercodes an den Digitalen Kanälen 4 6, können vier weitere (insgesamt 7) Zustände dargestellt werden.
- Die Bedeutung der einzelnen Fehlercodes, sowie zugehörige Texte, können über das Web-Portal individuell angepasst werden.

#### **Standardfehler für Pumpensteuerung:**

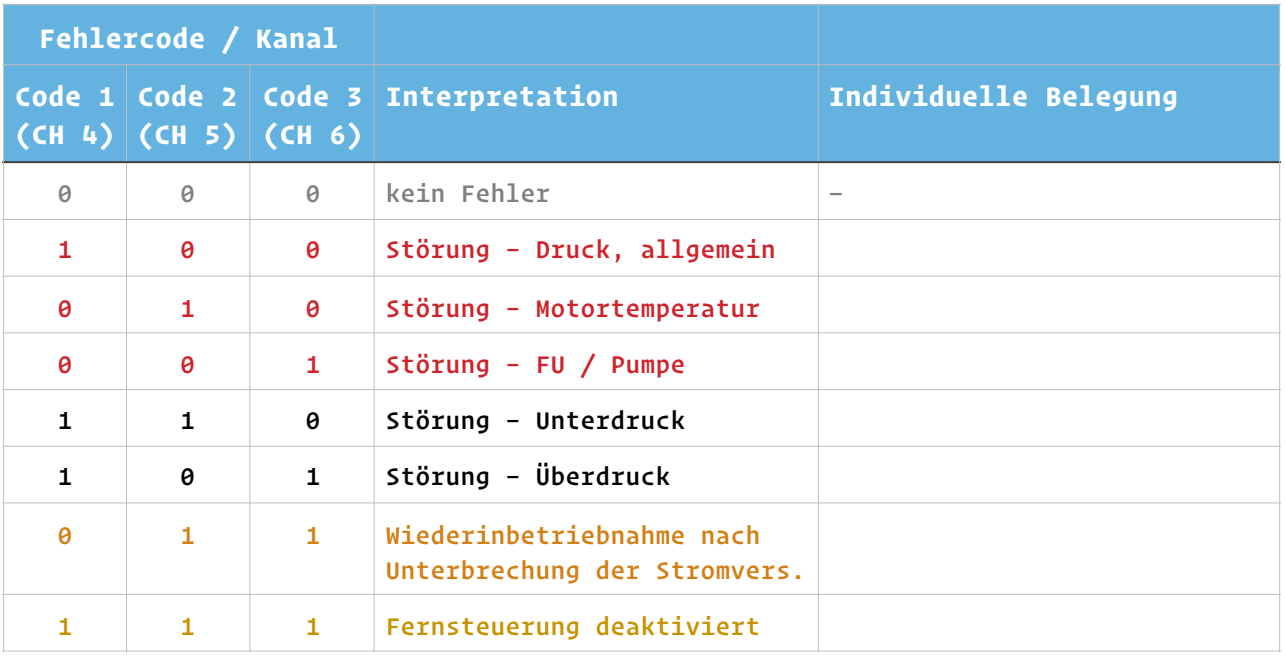

# **Bildschirmfunktionen**

In der Standardanzeige dient lediglich eine Statuszeile am unteren Bildschirmrand dazu, den aktuellen Betriebszustand vom Raindancer Beacon darzustellen.

**Hinweis:** In allen Anzeigen dient ein einfacher Tastendruck zum Aktivieren der Bildschirmbeleuchtung. Diese deaktiviert sich nach wenigen Sekunden selbständig.

Aus der Standardanzeige des Raindancer Beacon heraus kann durch Drücken der Taste ENTER [㾑] das Bildschirmmenü aufgerufen werden.

Mittels der Pfeiltasten HOCH [△] und HERUNTER [▽], wird der nächste bzw. der vorherige Menüpunkt ausgewählt.

Durch Drücken der Taste ENTER [㾑] wird der ausgewählte Menüpunkt aufgerufen.

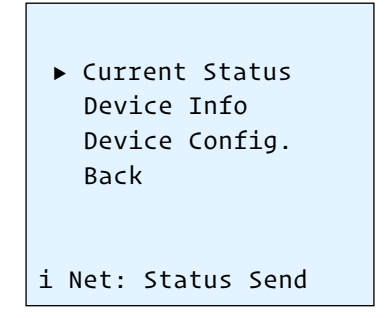

Über den Menüpunkt »Back« verlassen Sie das Bildschirmmenü und kehren zur Standardanzeige zurück.

#### **Anzeige des aktuellen Zustands (Current Status)**

Über den Menüpunkt »Current Status« wird der Raindancer Beacon zu einer Anzeige des aktuellen Zustands der Ein- und Ausgänge veranlasst, ergänzt um einen Timer, der die letzte Kontaktaufnahme zum Server darstellt:

Durch Drücken der Taste ENTER [㾑] kann diese Ansicht verlassen werden.

```
------- STATUS ------ 
AOUT: 50 0 
AIN: 75 12 11 32 
DIO: 0 0 1 0 0 0 0 0 
Net: 7s ago 
i Net: Status Send
```
#### **Anzeigen von Geräteinformationen (Device Info)**

Über den Menüpunkt »Device Info« können allgemeine Informationen zum Gerät angezeigt werden:

- Typenbezeichnung der Hardware,
- Version der Software, sowie Installationsdatum,
- Identifikation des Geräts.

```
-------- INFO ------- 
Type: IND.I/O 1286 
Version: 0.6.5 
Date: Jun. 21 2017 
         12:34:56 
ID: RBT0 
i Net: Status Send
```
Durch Drücken der Taste ENTER [㾑] kann diese Ansicht verlassen werden.

#### **Anzeigen der Gerätekonfiguration (Device Config)**

Über den Menüpunkt »Device Config« wird die aktuelle Gerätekonfiguration auf dem Bildschirm ausgegeben.

Mittels der Pfeiltasten HOCH [△] und HERUNTER [▽], wird die nächste bzw. die vorherige Seite angezeigt.

> Konfiguration der analogen Ein- und Ausgänge: 0–5V, 0–10V, 4–20mA.

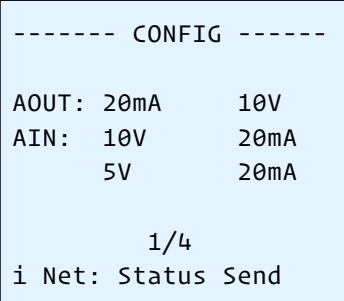

Konfiguration der digitalen Ein- und Ausgänge: als IN/Eingang oder OUT/Ausgang, Signaldauer (bspw. 125ms) oder permanent.

```
------- CONFIG ------ 
DIO: O 1/8s O 1/8s 
     I perm. I perm. 
      I perm. I perm. 
      O 2s I perm. 
          2/4 
i Net: Status Send
```
Netzwerkkonfiguration.

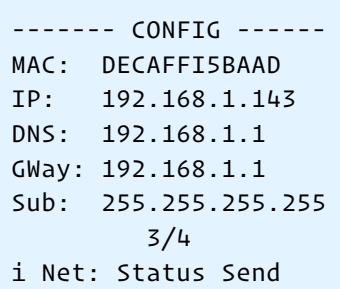

Konfiguration der Seriellen Schnittstelle.

```
------- CONFIG ------ 
RS485: 8 data bits 
        no parity 
        1 stop bits 
        9600 bps 
          4/4 
i Net: Status Send
```
Durch Drücken der Taste ENTER [㾑] kann diese Ansicht verlassen werden.

## **Anhang: Inbetriebnahme des M2M Routers**

Der Raindancer Beacon wird optional mit einem fertig vorkonfigurierten M2M Router (M2M - "Maschine zu Maschine Kommunikation") geliefert, vorbereitet für die Montage auf DIN Hutschienen.

#### **Übersicht**

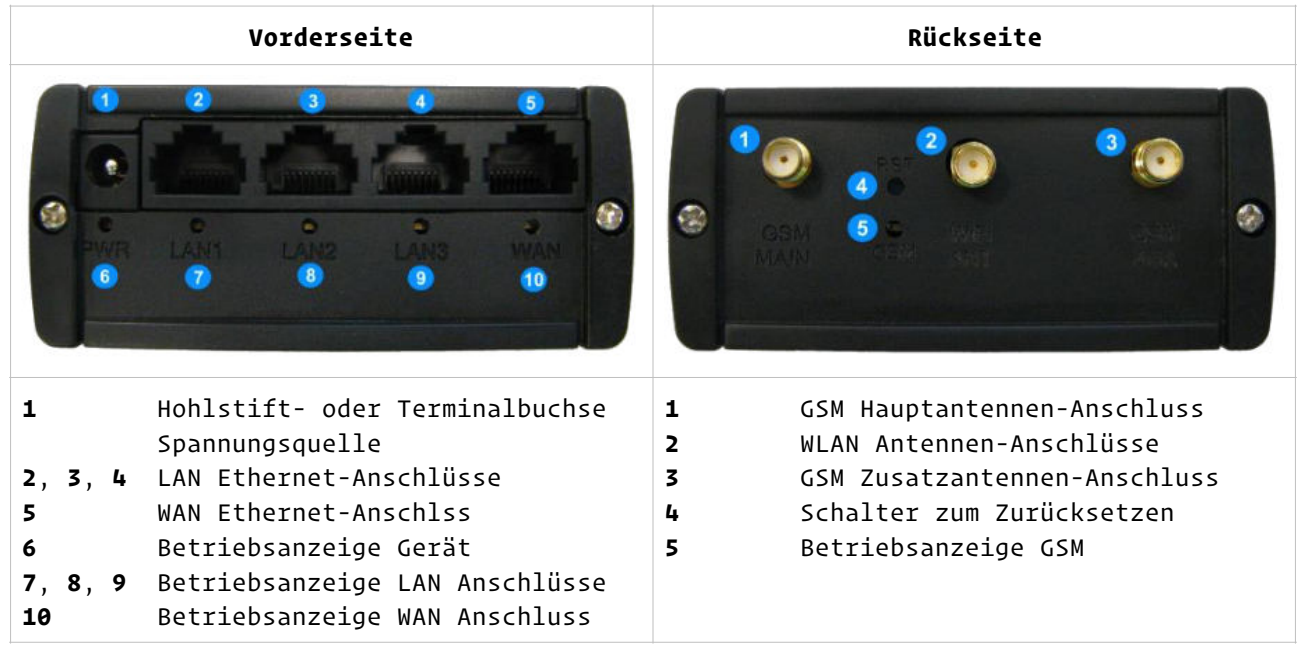

#### **Inbetriebnahme**

- 1. Montage der GSM Antenne an den Anschluss [1] auf der Rückseite des Routers. *Hinweis: sofern ohne Aufdruck, ist die GSM Antenne in der Regel die "dickere".*
- 2. Montage der WLAN Antenne (Aufdruck "WiFi") an den entsprechenden Anschluss [2] auf der Rückseite des Routers. *Hinweis: an den vorkonfiguriert gelieferten Routern ist das WLAN standardmäßig deaktiviert, in dem Fall ist eine Montage der WLAN Antenne nicht erforderlich.*
- 3. Anschließen des/der Raindancer Beacon(s) an die mit LAN1 bis 3 gekennzeichneten LAN Ethernet-Anschlussbuchsen (s. Abb.: [2], [3], [4]) auf der Vorderseite. *Hinweis: Schließen Sie den/die Beacon(s) nicht an die in der Abb. mit [5] markierten WAN Ethernet-Anschlussbuchse an!*
- 4. Anschließen an die Spannungsquelle über die Hohlstift- oder Terminalbuchse [1] auf der Gerätevorderseite. Bei Anschluss über Terminaladapter an alternative Spannungsquelle (9W/9VDC min, 12V empf., max. 18V/30V je nach Geräteausführung) Polung beachten!

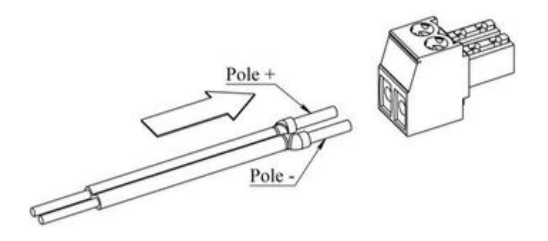

# **Anhang: Belegungsübersicht Pumpensteuerung**

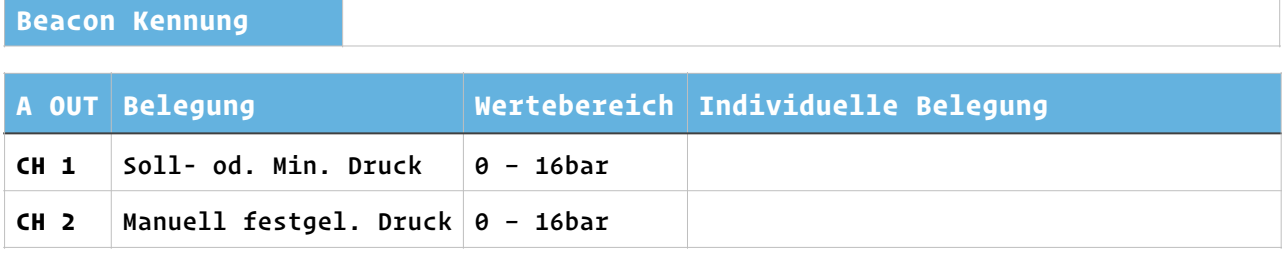

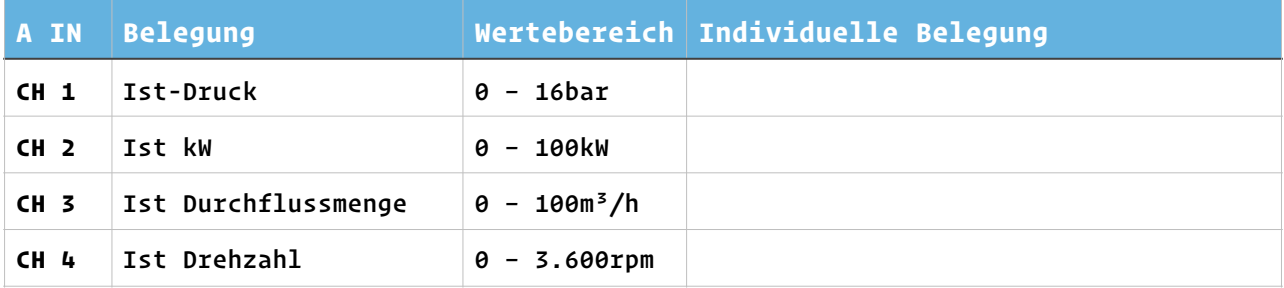

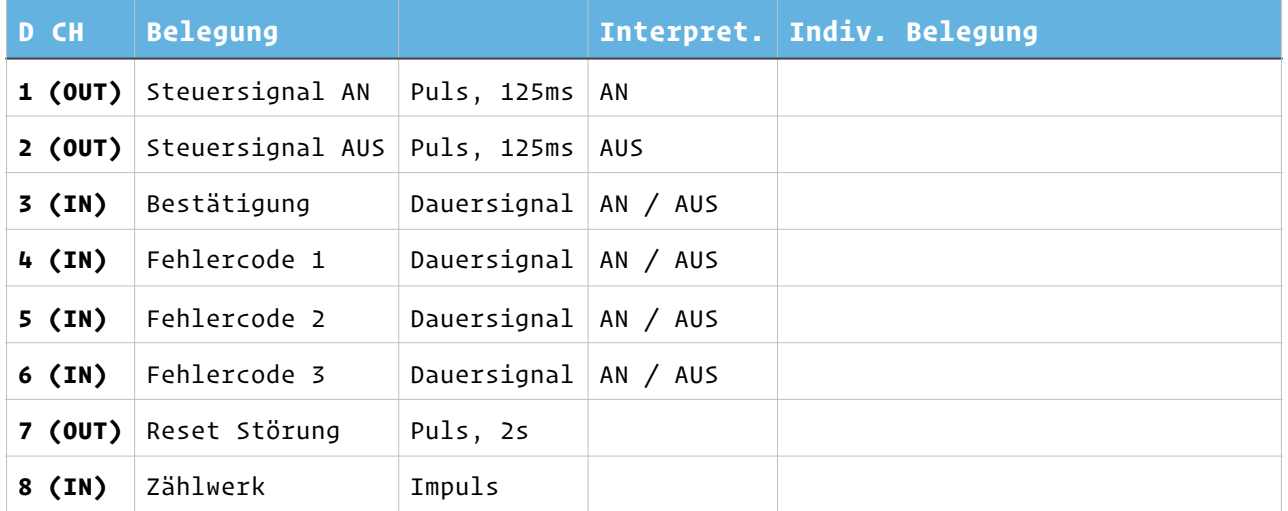

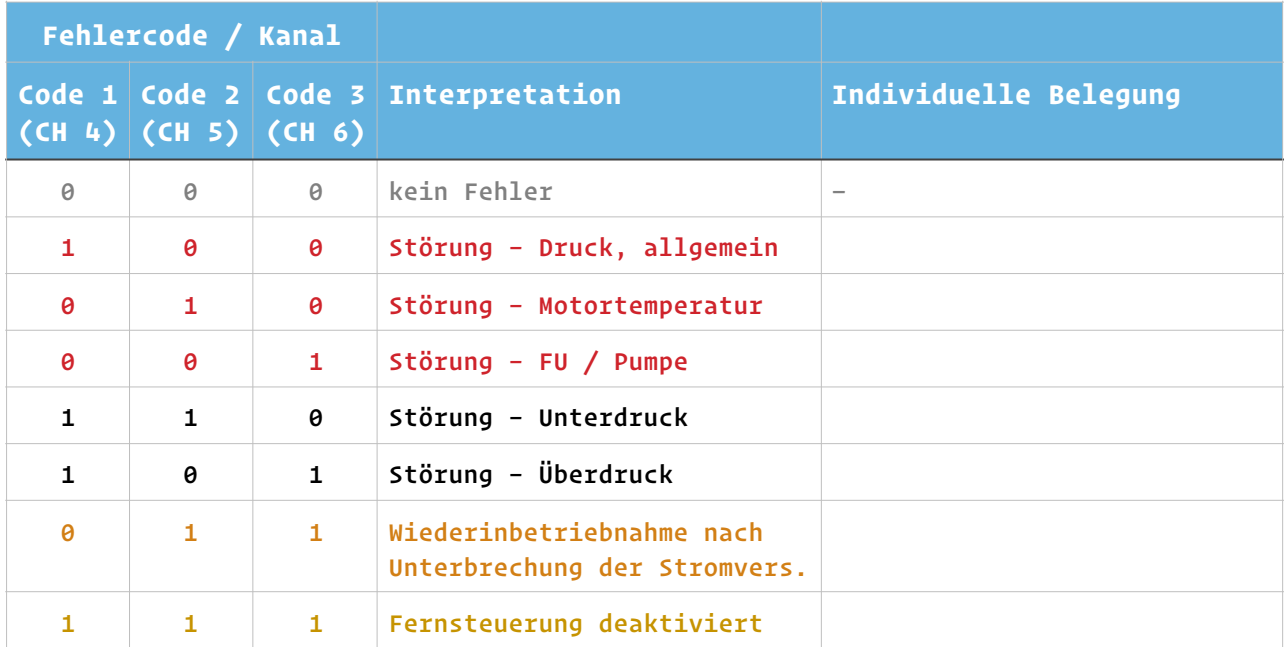

### Anhang: Betriebsmodus "Spiegelbild"

Die Kombination von zwei oder mehr Raindancer Beacons kann optional zum Spiegeln eines weiteren Gerätes genutzt werden. Auf diese Weise (siehe Abb.) stehen die am als »Master« bezeichneten Beacon vorhandenen Signale und Schaltungen wie über eine "virtuelle Kabelverlängerung" am als »Slave« bezeichneten Beacon zur Verfügung. Am »Slave« angeschlossene Peripherie (bspw. eine SPS/PLC) kann diese Informationen abgreifen und in Steuerbefehle umsetzen, die wiederum über »Slave« und »Master« an das zu steuernde Gerät übermittelt werden.

Die Anzahl der als »Slave« eingerichteten Geräte ist dabei praktisch unbegrenzt.

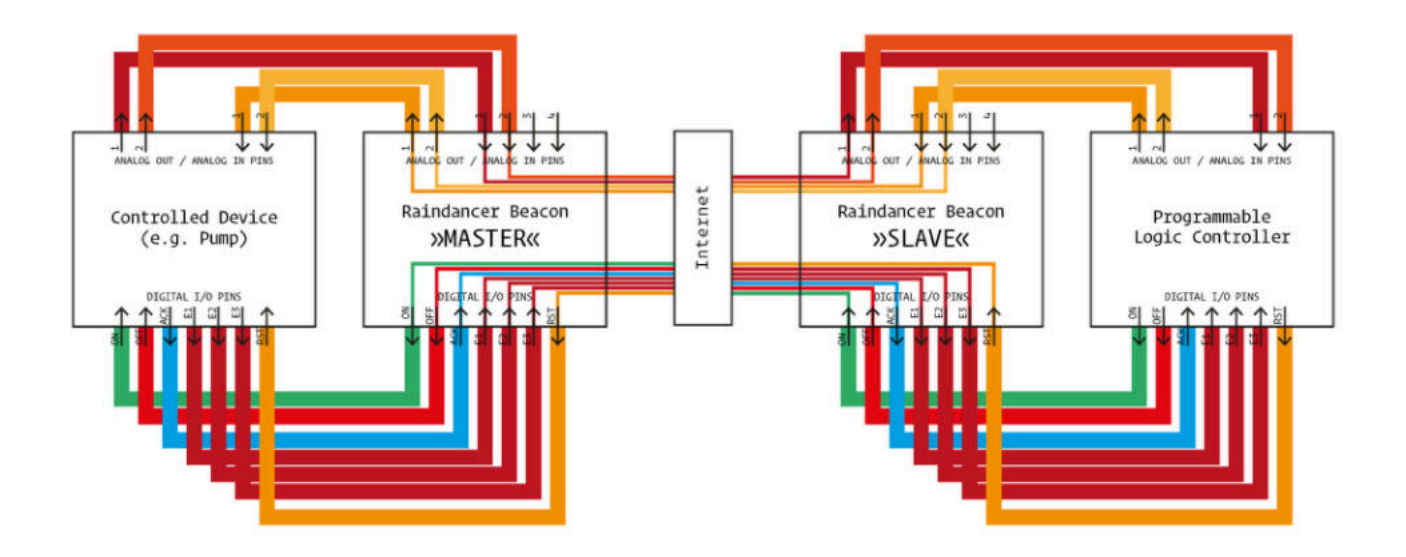

Hinweis: Ein als "Spiegelbild" (i.d.Abb. »Slave« bezeichnet) eingerichteter Beacon muss mit einer angepassten Konfiguration ausgeliefert werden.

# **Anhang: Maße**

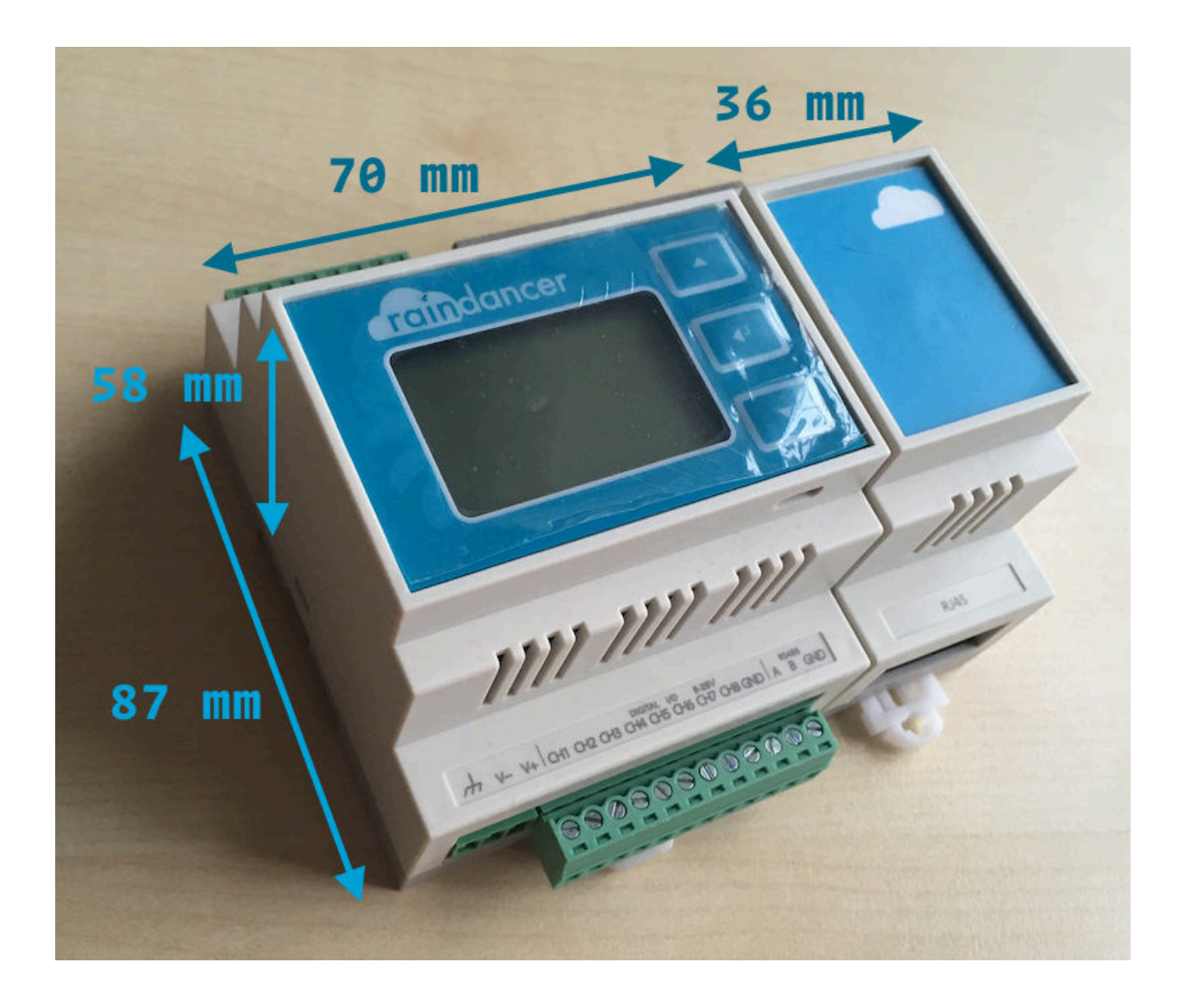

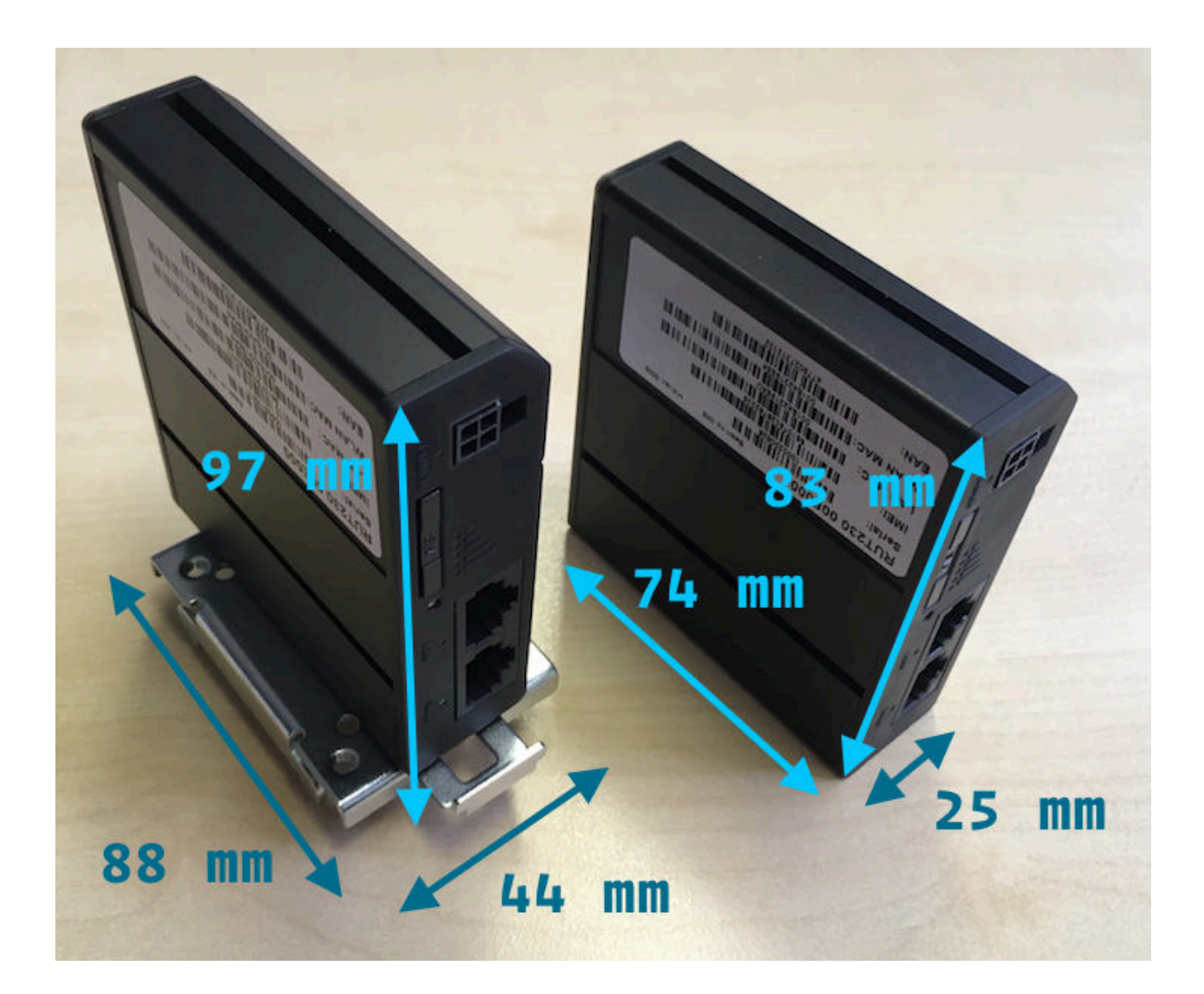

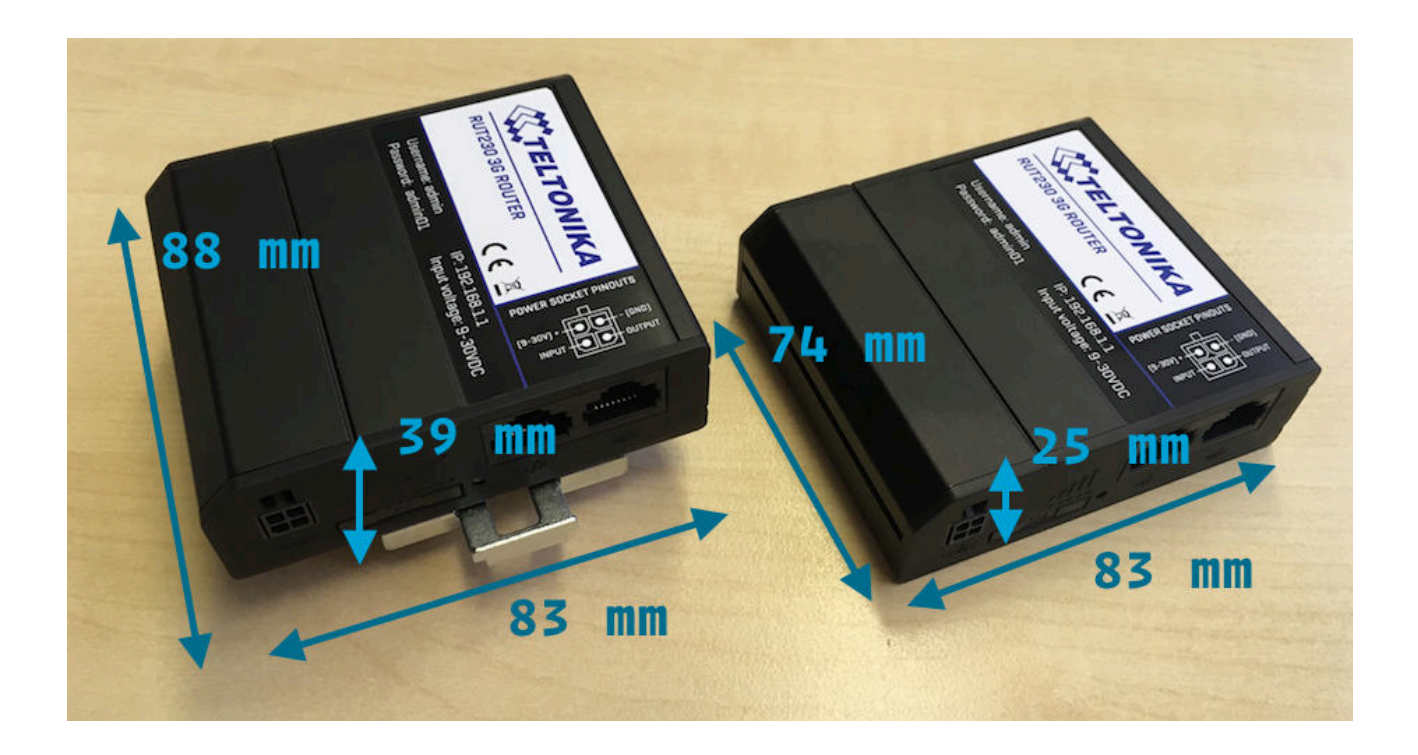